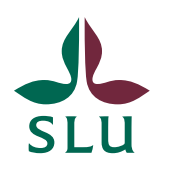

Uppdaterad: 2024-04-10

# Manual ReachMee timavlönad

### Skapa projekt för timavlönad i ReachMee

Rutiner och administration av projekt för timavlönad skiljer sig åt från övriga rekryteringsprojekt i ReachMee.

- Det finns en separat rekryteringsmall som ska användas vid annonsering av timavlönade. Döp projektet: "Timavlönad – titel"
- Dokumentet *Information om tidsbegränsad anställning* skickas ut till slutkandidat via ReachMee (motsvarar erbjudande om anställning).
- Personalroll ansvarar för återkoppling till alla kandidater, nya brevmallar är framtagna.
- Personalroll meddelar [reachmee@slu.se](mailto:reachmee@slu.se) att projektet kan avslutas efter att alla kandidater har fått återkoppling av personalroll och ärendet har avslutats Primula.

Detta är en kortfattad rutinbeskrivning för registrering av projekt för timavlönade i ReachMee. Vänligen se ReachMee manualen på [Instruktioner och manualer för personalrollen/personalregistreringsrollen |](https://internt.slu.se/riktat/administrativa-roller/personalrollen-personalregistreringsrollen/Lathundar-manualer-for-personalrollen-personalregistreringsrollen/)  [Medarbetarwebben \(slu.se\)](https://internt.slu.se/riktat/administrativa-roller/personalrollen-personalregistreringsrollen/Lathundar-manualer-for-personalrollen-personalregistreringsrollen/) för mer omfattande information kring publicering av annonser i ReachMee.

Processen från registrering av projekt till publicering

Processen från registrering av projekt till publicering är densamma för timavlönade som för övriga projekt. Se processbild nedan.

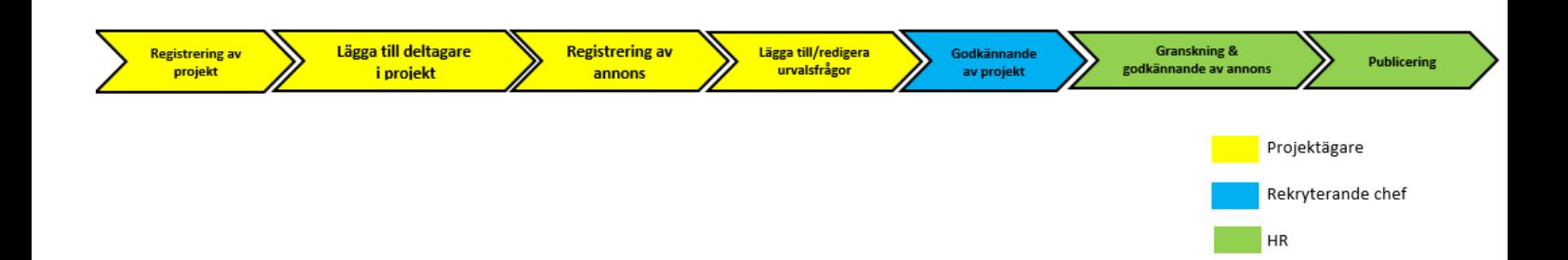

#### **Rekryteringsmall**

Det finns en separat rekryteringsmall att använda för rekrytering av timavlönade. Använd mallen när ni skapar projekt för att vi ska kunna föra statistik och separera rekryteringar av timavlönade från övriga rekryteringar.

Annonsmall anpassad för timavlönade anställningar kopplas automatiskt vid val av rekryteringsmall för timavlönade anställningar.

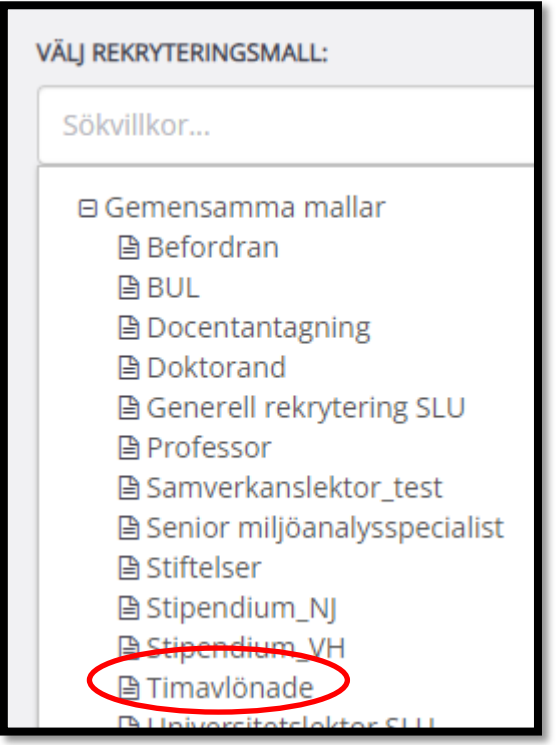

Inför avslut av rekrytering

Ändra status till **ANSTÄLLD** på samtliga kandidater som kommer att anställas på den utlysta annonsen.

Markera slutkandidat på följande sätt:

- Gå till kandidatlistan och leta upp slutkandidaten/slutkandidaterna. Markera denna/dessa.
- Välj Åtgärder  $\rightarrow$  Status i projekt  $\rightarrow$  Anställd.

#### Återkoppling till kandidater

Personalroll återkopplar till kandidater som inte har fått tjänsten (observera att detta gäller endast timavlönade). Det finns anpassade brevmallar för timavlönade att använda för återkoppling till kandidater.

För att skicka återkoppling.

- 1. Gå till kandidatlistan och markera alla sökande som ska få återkoppling.
- 2. Välj åtgärder  $\rightarrow$  skicka brev  $\rightarrow$  längst ner till vänster vid textfältet finner du brevmallar. Välj mallen *Timavlönad - vid tillsättningar* från listan eller skriv din egen återkoppling.
- 3. Glöm inte att uppdatera den befintliga texten med aktuellt SLU id.

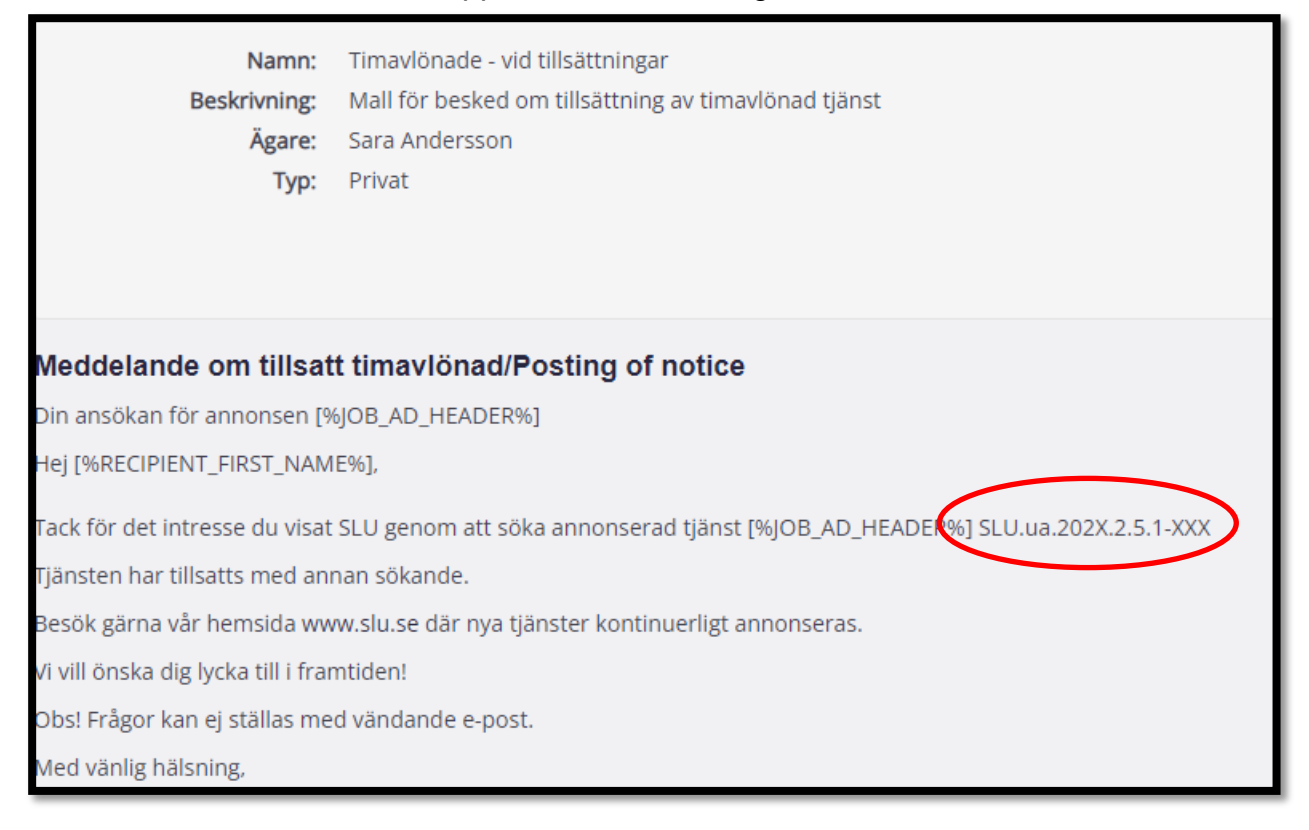

## Information om anställning

Dokumentet *Information om tidsbegränsad anställning* skickas ut till slutkandidaten via ReachMee (motsvarar erbjudande om anställning).

Använd brevmallen *Timavlönad - Information om tidsbegränsad anställning SV* i ReachMee när ni skickar ut dokumentet.

Dokumentet *Information om tidsbegränsad anställning* hämtas på Medarbetarwebben [Timavlönad för kortvarig anställningsperiod |](https://internt.slu.se/riktat/administrativa-roller/personalrollen-personalregistreringsrollen/timavlonad_for_kortvarig_anstallningsperiod/)  [Medarbetarwebben \(slu.se\)](https://internt.slu.se/riktat/administrativa-roller/personalrollen-personalregistreringsrollen/timavlonad_for_kortvarig_anstallningsperiod/) under rubriken **Information om anställning och anställningsbevis.** Hämta alltid dokumentet från medarbetarwebben då dokumentet uppdateras löpande.

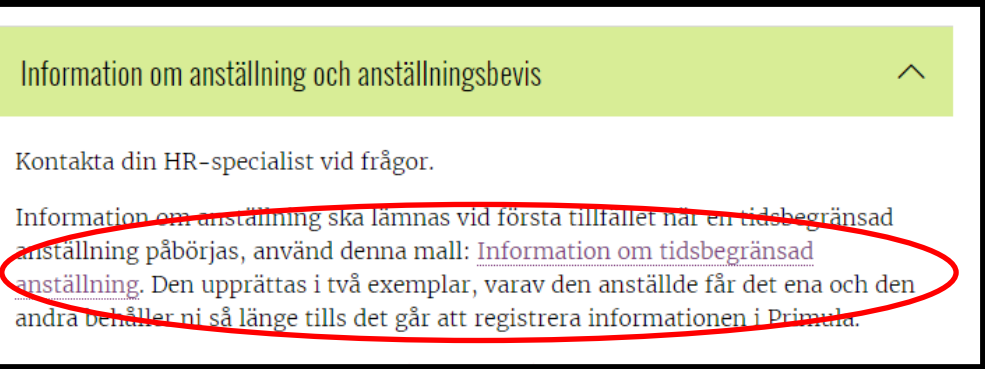

#### Avbryta rekryteringsprocess

Om rekryteringsprocessen av någon anledning behöver avbrytas – det kan röra sig om att tilldelade medel för rekryteringen inte längre finns, eller att man inte har fått in ett tillräckligt rekryteringsunderlag, så ska rekryterande chef eller personalroll mejla till [reachmee@slu.se](mailto:reachmee@slu.se) (ange projektnummer/sluid samt anledning). Personaroll återkopplar till sökande via ReachMee att tjänsten ej kommer att tillsättas. Använd brevmall *Timavlönad - Beslut att inte tillsätta.*

#### Avsluta projekt

Ett projekt kan avslutas när en slutkandidat utsetts, när övriga kandidater har fått återkoppling av personalroll och anställningsärendet i Primula är klart.

För att avsluta ett projekt för en timavlönad mejla till [reachmee@slu.se](mailto:reachmee@slu.se) och meddela att tjänsten har tillsatts och projektet kan avslutas. Endast HR har behörighet att stänga projekt. Det går inte att återöppna projekt som avslutats av misstag eller för tidigt.

Digital överföring av ansökningshandlingar till Public 360

När HR avslutar projektet i ReachMee överförs ansökningshandlingar för de markerade med status Anställd till Public 360.

Vid frågor kontakta [reachmee@slu.se](mailto:reachmee@slu.se)